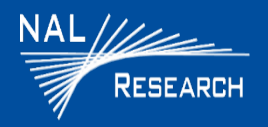

Support Phone#: 571-833-2169 Support@Nalresearch.com 451-92681-003A 2023-03-31

### **DEVICES DESCRIPTION**

- **SHOUT nano:** The SHOUT nano comprises a touchscreen, a Power/Enter button, an LED Status Display, a guarded Emergency button, navigation buttons, and a USB mini port.
- **SHOUT nano–BTI:** The 9602-BTI is a variation of the original SHOUT nano. It functions the same as the SHOUT nano, but also is designed with a Rugged Screen Protector.

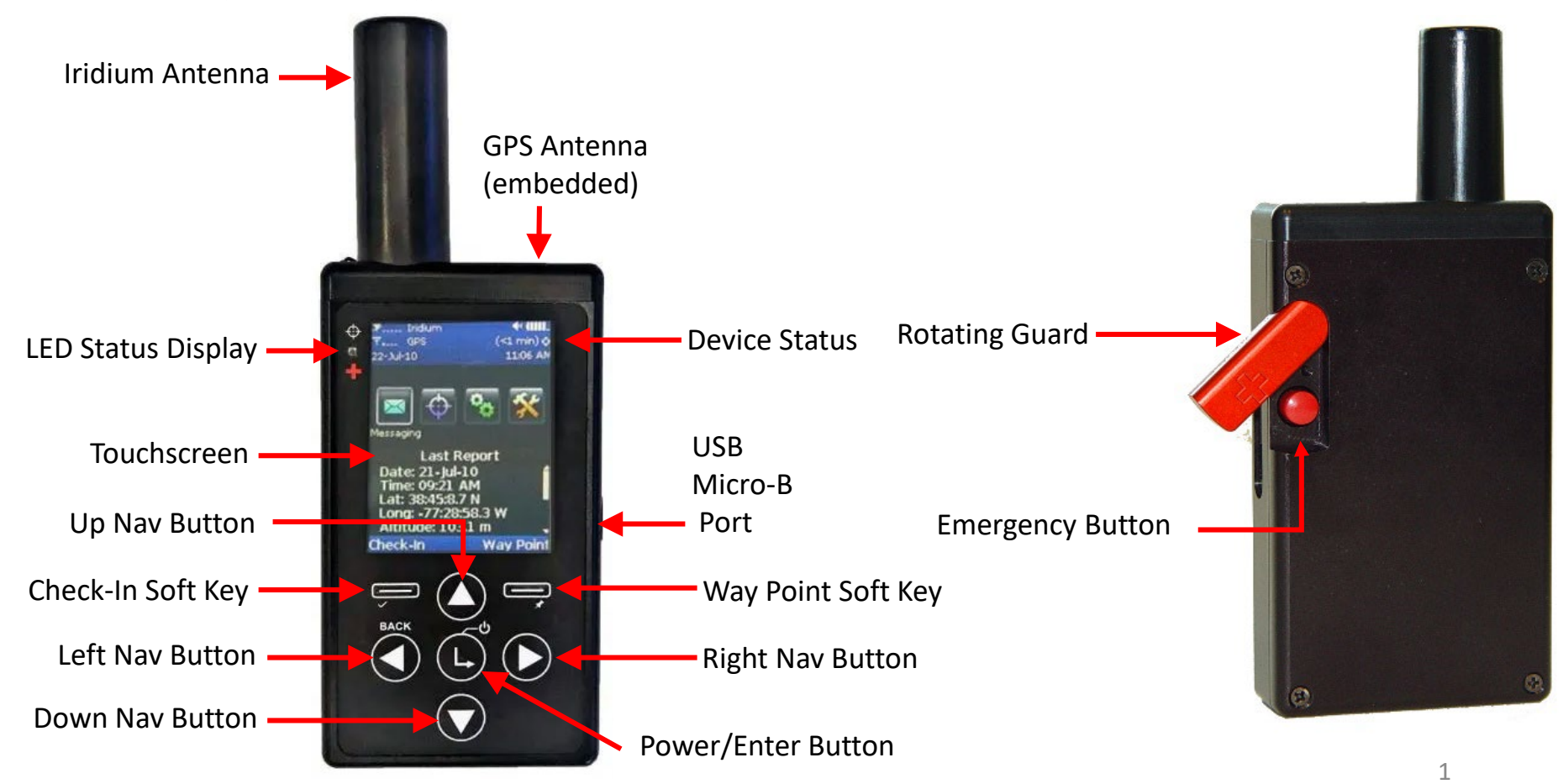

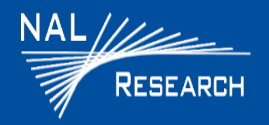

Support Phone#: 571-833-2169 Support@Nalresearch.com 451-92681-003A 2023-03-31

**DEVICE STATUS SYMBOLS:** Device status symbols are displayed along the top three lines of all screens. Some symbols do not appear until an event is initiated, such as sending or receiving a message.

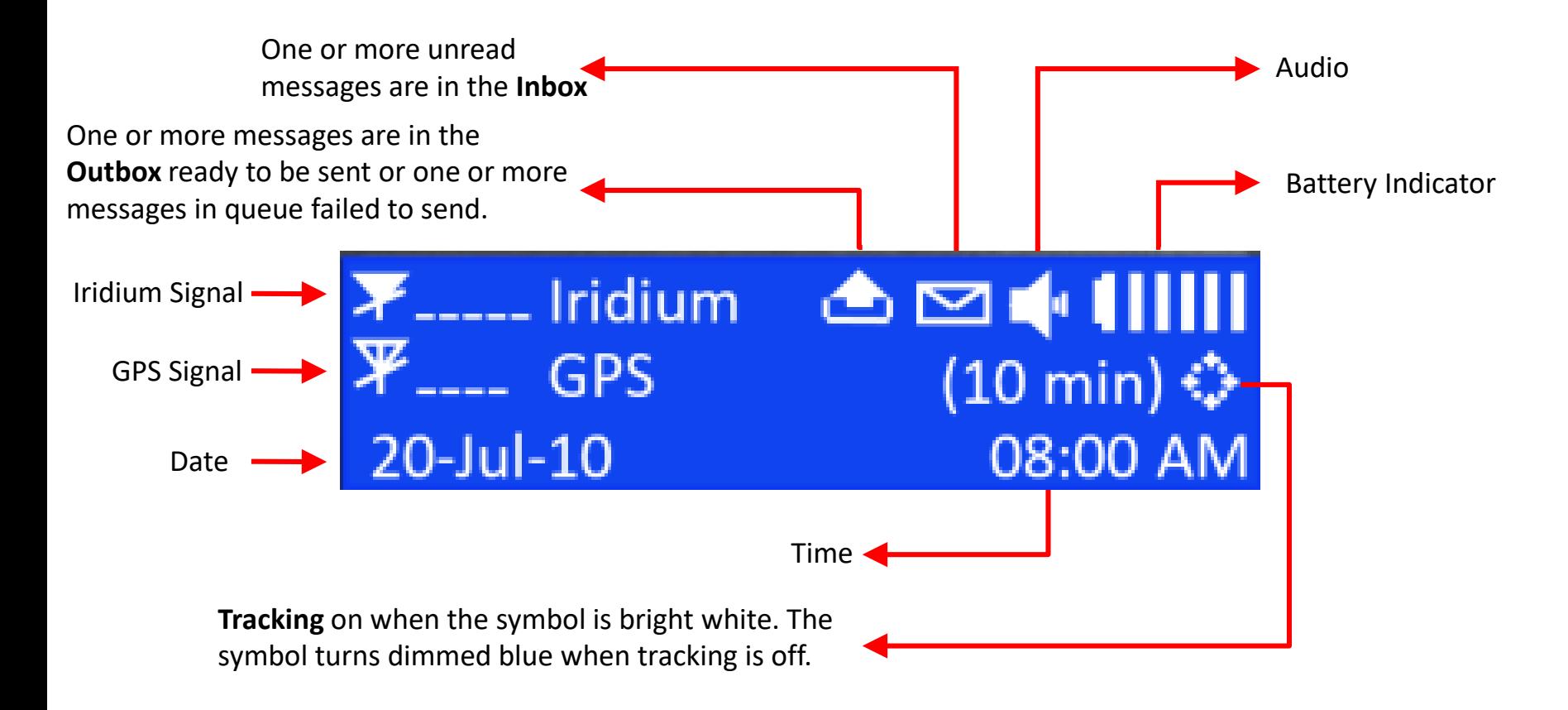

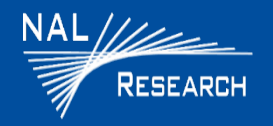

### **911 EMERGENCY**

The red 911 emergency button is located underneath a rotating guard on the back of the SHOUT nano.

□ Activate 911 Emergency: Press the 911 Emergency button ● on the device. The Status device bars turn red and the LED status displays turns solid green. An alert is immediately sent to a designated monitoring center(s).

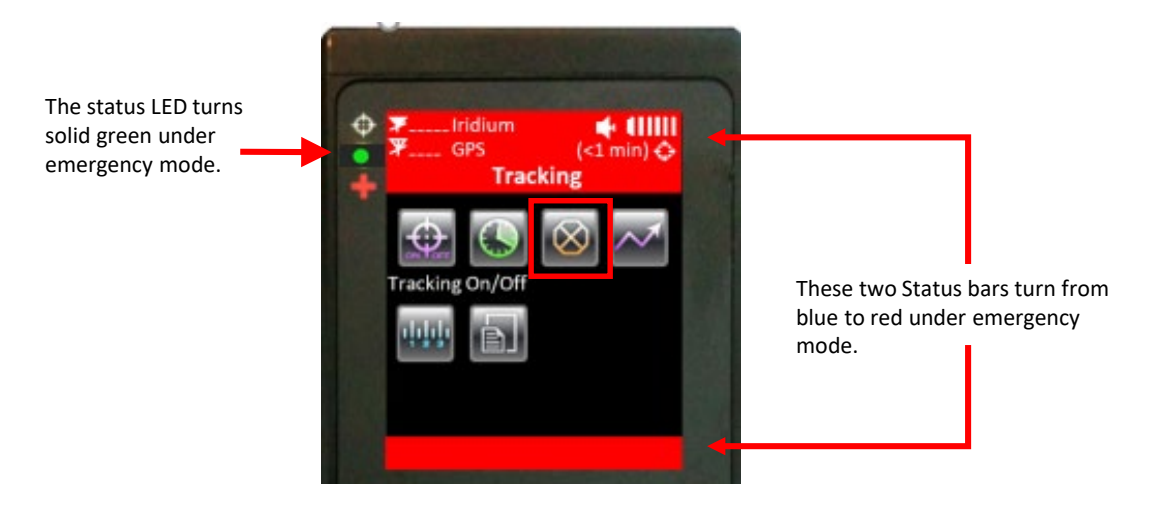

□ Cancel 911 Emergency: Navigate to the **Tracking Menu** and select **Cancel 911 &** 

**NOTE**: The Cancellation message is queued in the Outbox to be transmitted, and the Emergency mode ends immediately. Turning the SHOUT ts off does not cancel the Emergency mode. You MUST select the **Cancel 911 Outed by Cancel the emergency.** 

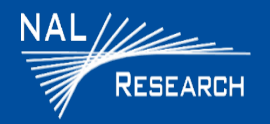

Support Phone#: 571-833-2169 Support@Nalresearch.com 451-92681-003A 2023-03-31

### **POWER ON/OFF DEVICE**

- **Q** Press the **Power** button  $\overline{A}$  for two seconds to turn on device.
- **Q** Press the **Power** button  $\widehat{\mathbf{L}}$  for two seconds to turn off device. A Power-down Screen appears.
	- Press **Turn Off** to turn off the SHOUT nano.
	- Press **Lock** to go back to the power-up screen, or press **Cancel** to return to the previous screen.

**IMPORTANT:** The SHOUT nano must have a clear view of the sky during transmission.

#### **BASIC NAVIGATION**

 $\Box$  Press the **Navigation arrow**  $\bigcirc$   $\bigcirc$   $\bigcirc$  buttons to the to position the cursor over menu icon of interest, and then press the **Power/Enter**  $\widetilde{\Theta}$  button. NOTE: Each menu has a BACK  $\bigcirc$  button, which returns the device to the previously accessed. automatically "goes to sleep" after 90 seconds of inactivity

#### **BASIC KEYBOARD USAGE**

- $\Box$  There are three (3) different keyboard layouts. Press the  $Up(\rightarrow)$  key repeatedly to switch between the keyboards.
- The four arrow  $\bigcirc$   $\bigcirc$   $\bigcirc$   $\bigcirc$  buttons on the SHOUT nano are for navigating around the keyboards.
- Press the **Power/Enter**  $\mathbb{G}^{\bullet}$  button to select highlighted character(s).

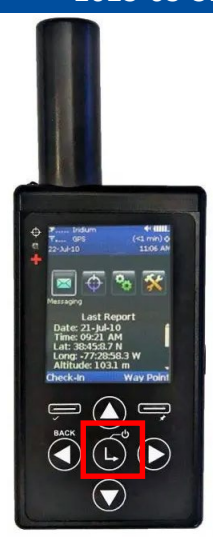

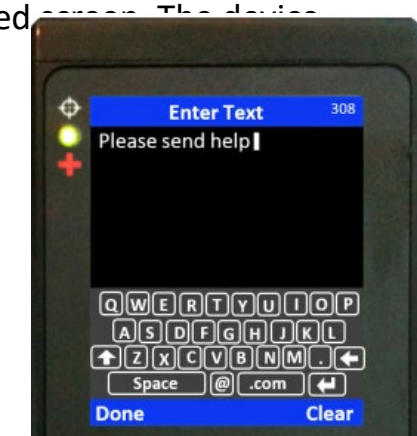

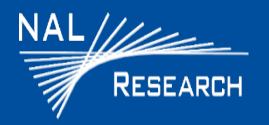

Support Phone#: 571-833-2169 Support@Nalresearch.com 451-92681-003A 2023-03-31

### **MESSAGES**

### **Check Messages**

- 1. Select **Messaging** from the Home screen.
- 2. Select **Inbox** form the Messaging screen.
	- Read messages have a white opened envelope symbol  $\triangle$  next to them.
	- Unread messages have a green closed envelope symbol  $\blacksquare$ .
	- A closed envelope symbol  $\Box$  appears at the top of the screen when an unread message(s) is in the Inbox.

### **Compose Message**

- 1. Select **Messaging** from the Home screen.
- 2. Select Compose **5** from the Messaging screen.

NOTE: From the Compose menu, you can enter, edit, and send canned messages, free-text messages, or a combination of canned and free-text messages to a NOC server, a predefined list of email addresses, and/or any email addresses entered via the keyboards.

### **Sent Messages**

1. Select **Messaging** from the Home screen, then select **Sent** from the Messaging screen. This displays a list of messages that were successfully sent to the NOC. A message can be resent, forwarded, or deleted.

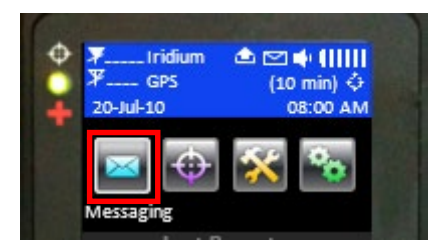

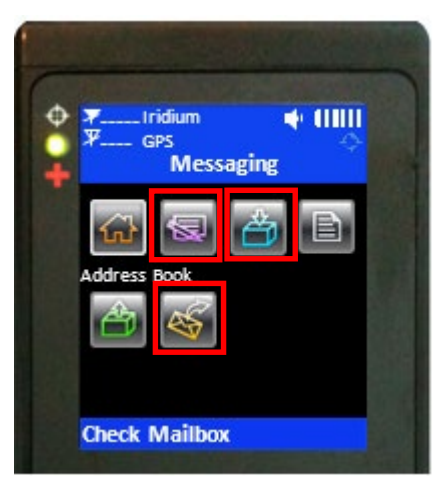

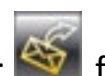

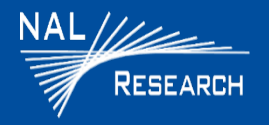

#### **CHARGING BATTERY**

- Fully charge the SHOUT nano before use. The SHOUT nano must be kept in environments between 0°C (32°F) and 45°C (113°F) when charging. When charging is complete, the icon displays five bars **(incluent** (not counting the last battery icon.
- $\Box$  The SHOUT nano can be charged with the supplied AC wall adapter or connect to a standard USB device.
	- **NOTE**: the battery symbol turns red when the remaining power is less than 20%. A warning message appears when the remaining power is less than 10%.

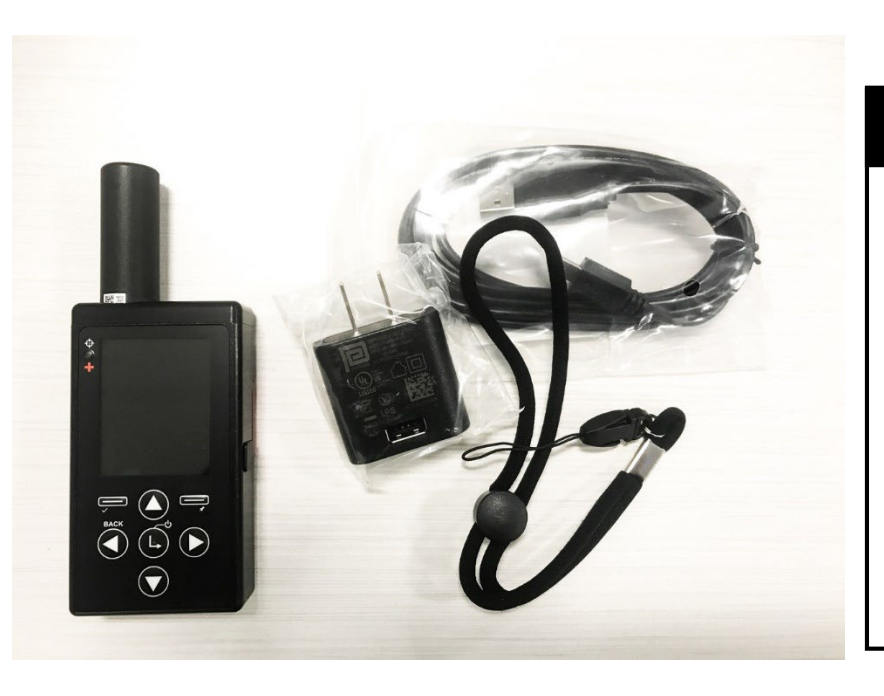

### **WARNING!**

All batteries can cause property damage, injury, or burns if a conductive material, such as jewelry or keys, touches exposed terminals. The material may complete an electrical circuit and become extremely hot. To protect against such unwanted current drain, exercise care in handling any charged battery, particularly when placing it inside your pocket, purse, or other container with metal objects.

Do not disassemble the SHOUT ts for battery replacement. Return it to NAL Research for services. Risk of explosion if battery is replaced with an incorrect type. Dispose of the batteries (ts) according to local, state, and federal regulations or laws.